# **PANDUAN MUAT NAIK BAHAN PENYERTAAN**

#### BUAT FOLDER BAHARU

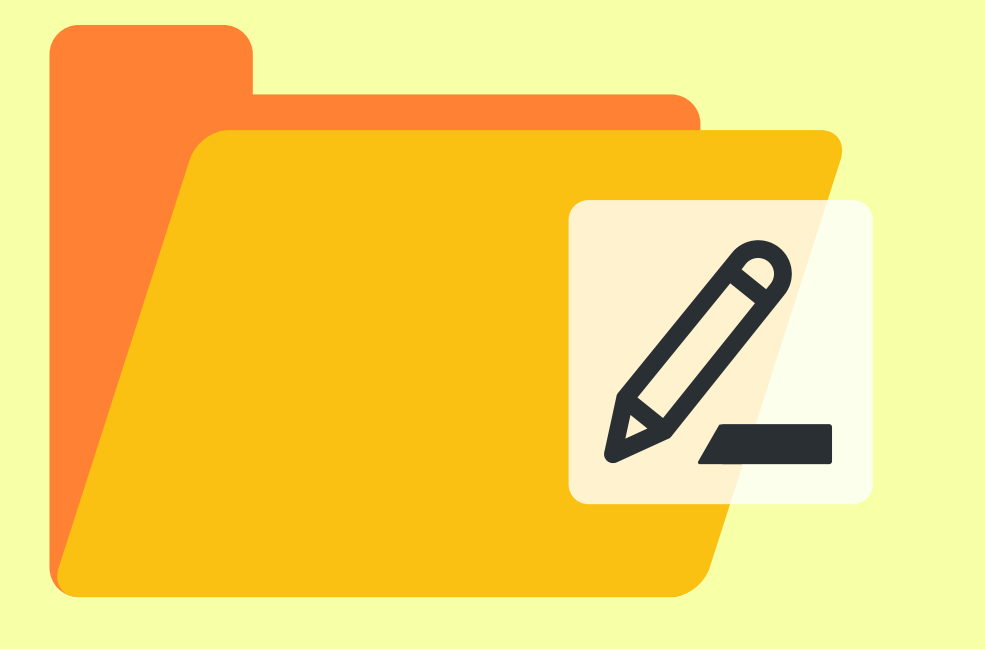

FOLDER DINAMAKAN DENGAN NAMA PESERTA (PENAMA PERTAMA)

# LAYARI KE SIMPANAN AWAN

*(Google Drive, WeTransfer, Dropbox, OneDrive, iCloud, atau lain-lain servis simpanan awan)*

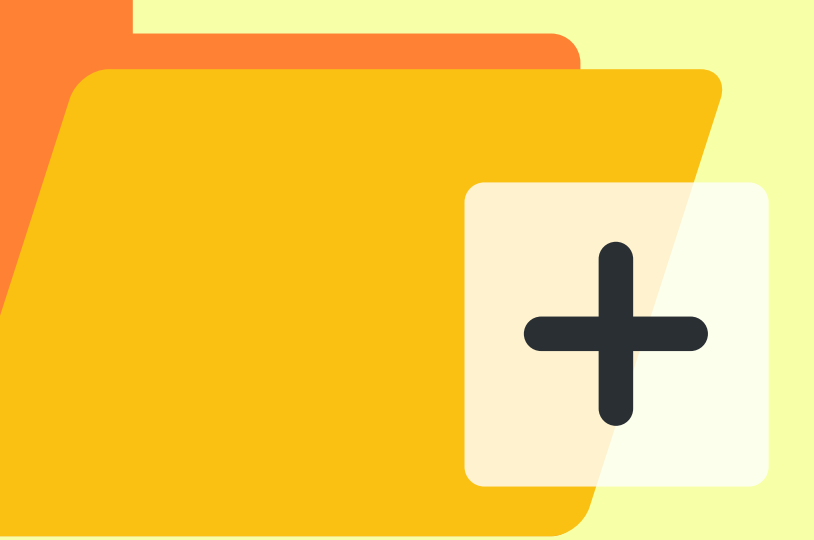

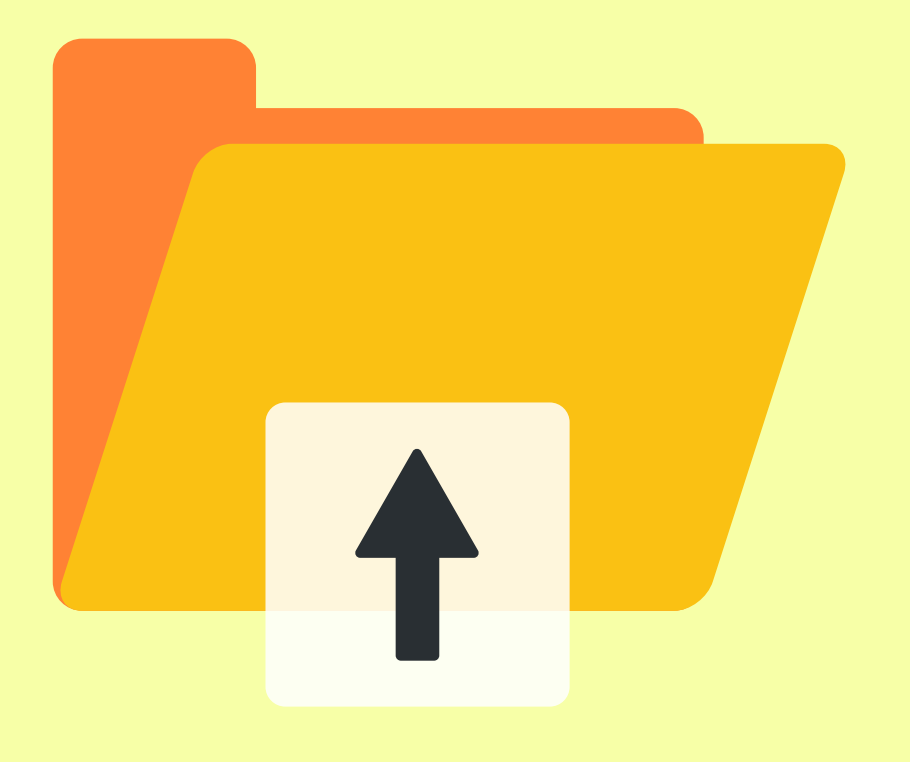

## MUATNAIK FILE-FILE BERIKUT KE FOLDER

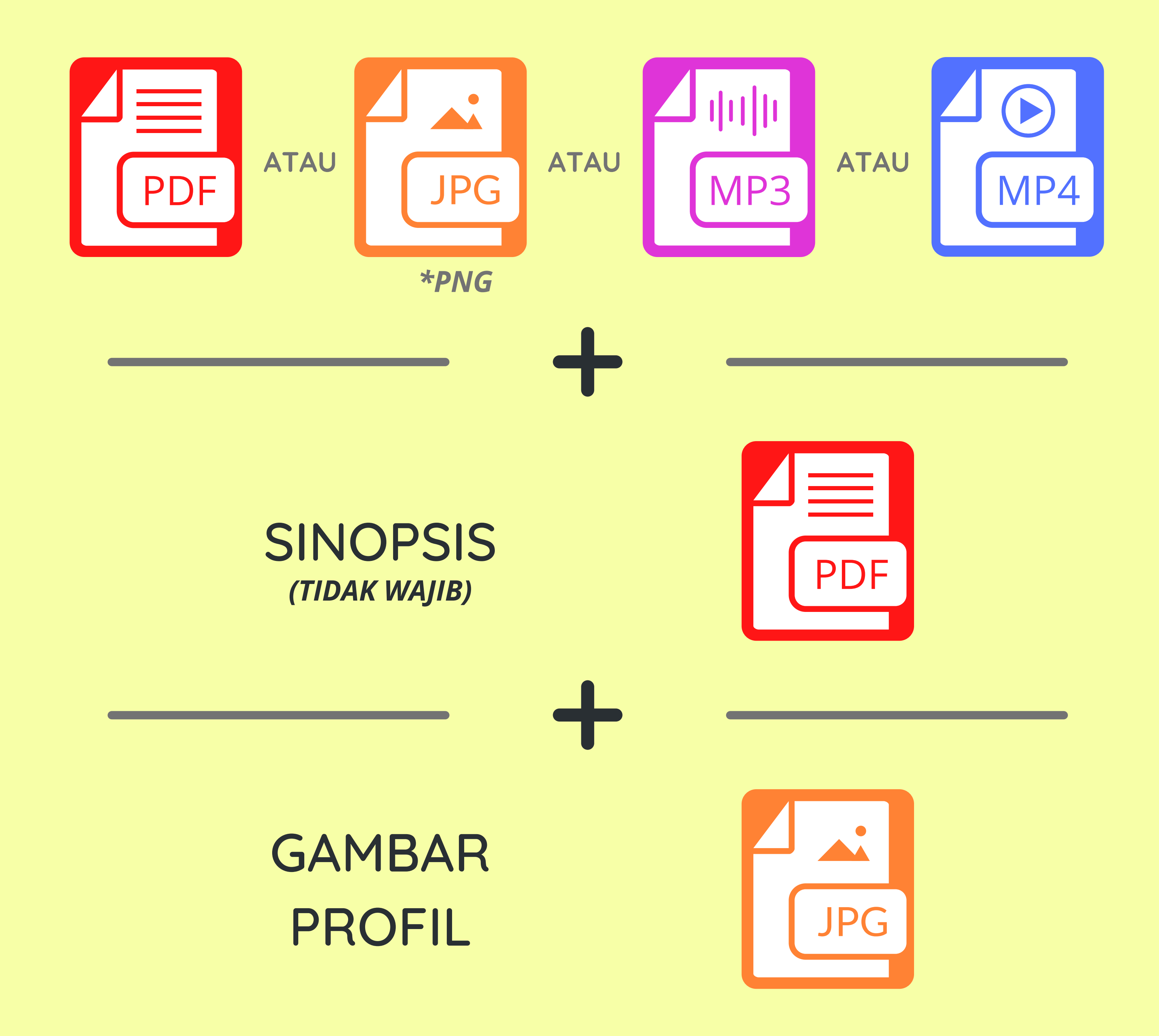

### BAHAN PENYERTAAN

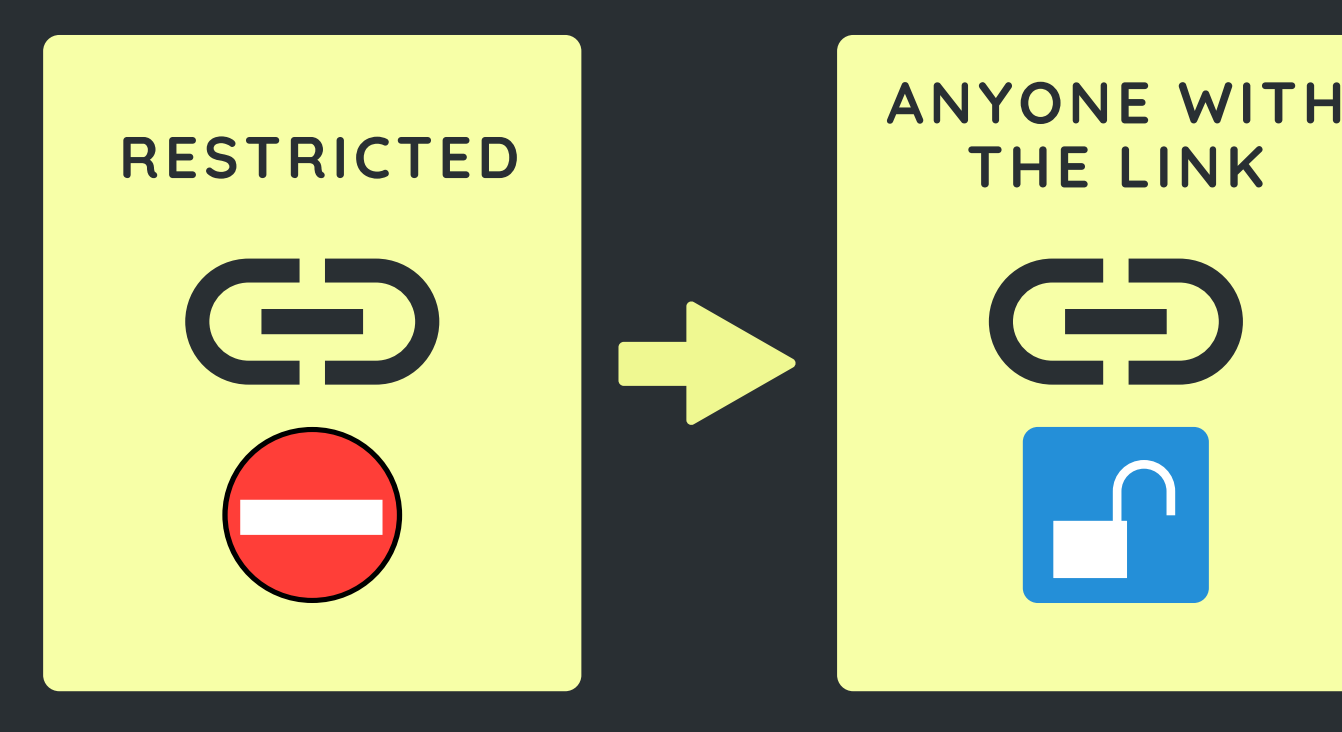

#### **G E T**  $\bigoplus$ SALIN PAUTAN FOLDER **LINK**

#### **BORANG PENYERTAAN**

**Pautan Bahan Penyertaan**

**https://..........**

TAMPAL PAUTAN KE RUANGAN PAUTAN BAHAN PENYERTAAN

## **PENTING**

**PASTIKAN PAUTAN FOLDER ITU BOLEH DIAKSES OLEH PIHAK MPI**